# Keysight Technologies P-Series Power Meter/Sensor LTE Measurement Technical Overview with Self-Guided Demonstration Guide $\begin{picture}(20,5) \put(0,0) {\line(0,0){15}} \put(0,0) {\line(0,1){15}} \put(0,0) {\line(0,1){15}} \put(0,0) {\line(0,1){15}} \put(0,0) {\line(0,1){15}} \put(0,0) {\line(0,1){15}} \put(0,0) {\line(0,1){15}} \put(0,0) {\line(0,1){15}} \put(0,0) {\line(0,1){15}} \put(0,0) {\line(0,1){15}} \put(0,0) {\line(0,1){15}} \put(0,0) {\line(0,1){15}} \put(0,0$ **AN KEY**  $\begin{array}{c} \bullet \\ \bullet \\ \hline \end{array}$

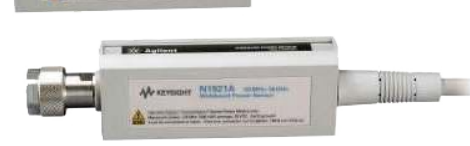

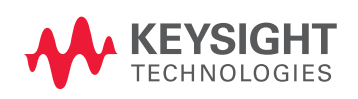

## Accelerate your LTE Signal Burst Power Measurement with Keysight P-Series Power Meter/Sensor

Using the industry's latest development technology, the long term evolution (LTE) standard from the 3rd Generation Partnership Project (3GPP) is deployed all around the world. The complexity of the LTE system requires comprehensive signal and modulation analysis as well as RF power measurement. The Keysight Technologies, Inc. P-Series power meter/sensor makes it possible to measure the sub-frame signal of time-division-duplex (LTE-TDD) and average burst power signal of frequency-division-duplex (LTE-FDD) with built-in LTE predefined measurement setup and statistical complementary cumulative distribution function (CCDF) measurement.

This document explains how to generate LTE-TDD and LTE-FDD signals using Keysight N7624B/N7625A Signal Studio software along with Keysight ESG Vector Signal Generator. A step-by-step guide demonstrates time-gated/ average burst signal measurement as well as CCDF measurement for LTE-TDD and LTE-FDD signals using Keysight P-Series power meter and sensor.

# Introduction

The combination of N1911A/12A P-Series power meters and N1921A/22A wideband power sensors can quickly and accurately measure peak, average, peak-to-average ratio power measurement, rise/fall time, pulse width, and complementary cumulative distribution function (CCDF) statistical data for wideband signals.

The 30 MHz video bandwidth and  $100 \times 10^6$  samples per second sampling rate of the P-Series power meter make it possible to capture signals with high crest factor and fast transition times which is the characteristic of LTE signals. The diode-based P-Series power sensor offers a higher frequency range of up to 40 GHz and wider dynamic range of up to 55 dB for better sensitivity to enable reliable measurements of peak and average burst power.

Further simplifying measurement set up, the one-button predefined preset LTE setup of the P-Series power meter reduces the setup time required to capture the signal effectively. By following a few easy steps, you can use the P-Series power meter/sensor to obtain power versus time (PvT) measurement and statistical CCDF for LTE-TDD and LTE-FDD signals.

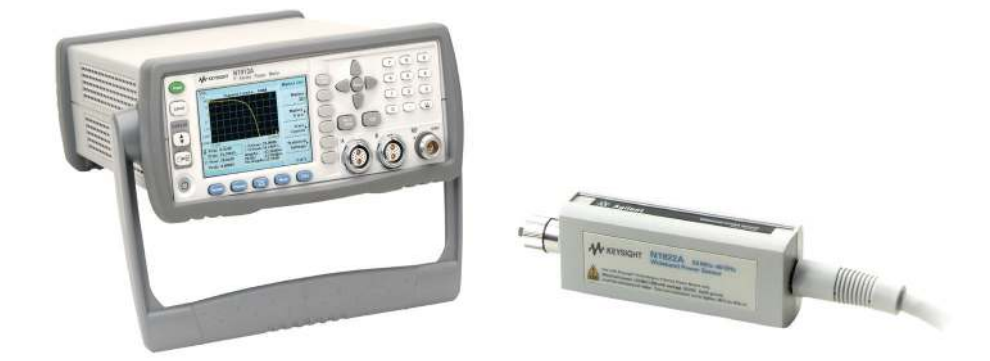

## Power versus Time (PvT)

Power level transmission is an important LTE conformance specification. It is defined as the time-average power over the useful period of a downlink or uplink subframe burst. Peak-to-average power can also be obtained during this period. To make accurate and stable measurements, it is important that the power meter is able to capture the desired complete subframe consistently within the fixed timeframe. This can be achieved by applying a proper time-triggering mechanisms, such as trigger level, holdoff, and delay, which are available in the P-Series power meters.

The trigger level of a P-Series power meter is typically set at auto-level. Trigger holdoff ensures that the acquisition will not occur until the holdoff time has passed and a valid trigger is found. This is very useful for burst signals that have amplitude variations, because these variations can cause false triggering.

Trigger delay allows measurement of different signals. By just changing the delay setting of the power meter, you can make a power measurement of the next subframe.

Furthermore, the P-Series power meter is optimized to operate in the trace display when measuring a burst signal. Downlink or uplink subframe burst signals can be captured via time-gated methodology by applying the markers (1 & 2) of the trace.

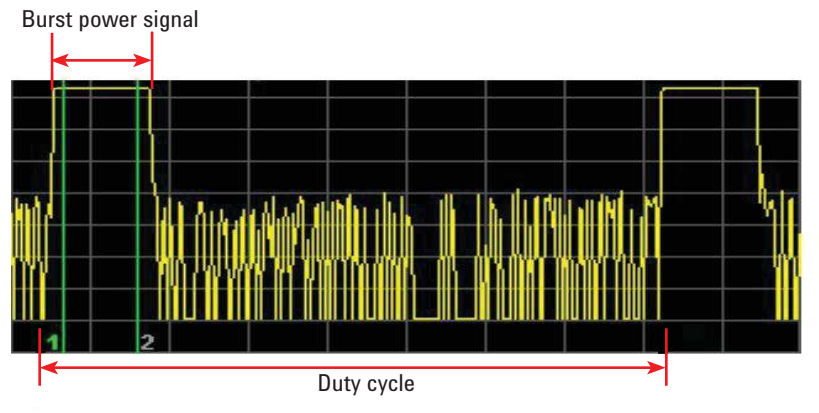

*Figure 1. Burst power signal structure without constant duty cycle. In the P-Series power meter, green lines (Marker 1 and Marker 2) are indicate the start and end burst sub-frame signal power measurement.*

# Complementary Cumulative Distribution Function (CCDF)

The complementary cumulative distribution function (CCDF) is a plot of probability versus peak-to-average (PAR), which characterizes the statistical power of a signal. CCDF is one of the important measurements in designing LTE power amplifiers that must be capable of handling high PAR signal exhibits while constantly maintaining good adjacent-channel leakage performance.

The CCDF plot is primarily used in the wireless communication market for evaluating multicarrier power amplifier performance. It measures the percentage of time when the PAR is at or exceeds a specific power level.

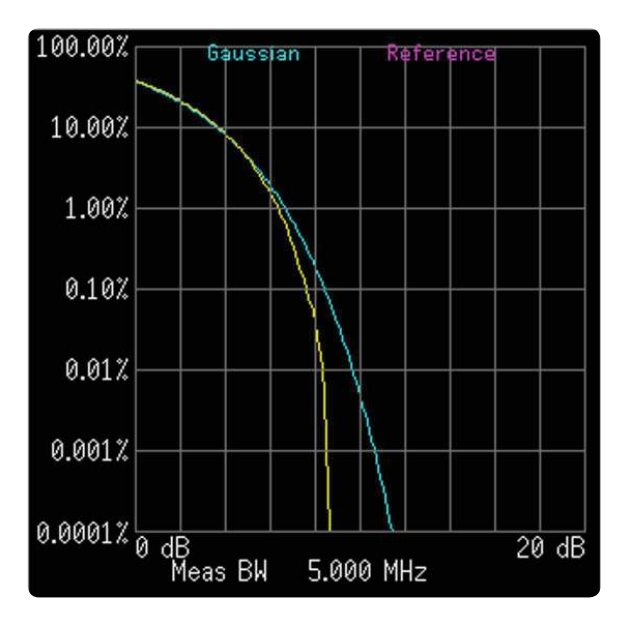

*Figure 2. CCDF plot shows the Y-axis represents the percentage of time the signal power is at or exceeds the power specified by the X-axis*

# **LTF Overview**

LTE is the next major step in mobile radio communications, and will be introduced in 3GPP Release 8. The LTE specification provides a framework for increasing capacity, improving spectrum efficiency, improving coverage, and reducing latency compared with current high speed packet access (HSPA) implementations. In addition, transmission with multiple input and multiple output (MIMO) antennas will be supported for greater throughput, as well as enhanced capacity or range.

## Key Attributes for LTE

- Downlink capacity Peak data rates up to 172.8 Mbps with 20 MHz bandwidth and 2x2 SU-MIMO
- Uplink capacity Peak data rates up to 86.4 Mbps with 20 MHz bandwidth and 64QAM
- Spectrum flexibility Scalable bandwidth up to 20 MHz
- Spectral efficiency Increased spectral efficiency over Release 6 HSPA by a factor of two to four
- Latency Sub-5 ms latency for small internet protocol (IP) packets
- Mobility Optimized for low mobile speed from 0 to 15 km/h; higher mobile speeds up to 120 km/h supported with high performance
- Support for packet-switched domains only.

## Multiple Access Technology

Downlink and uplink transmission in LTE are based on the use of multiple access technologies, specifically, orthogonal frequency division multiple access (OFDMA) for downlink and single-carrier frequency division multiple access (SC-FDMA) for the uplink.

## Transmission Bandwidth

In order to address the international wireless market and regional spectrum regulations, LTE allows selection of varying channel bandwidths, from 1.4 to 20 MHz, with sub-carrier spacing of 15 kHz. In the case of multimedia broadcast multicast service (MBMS), a sub-carrier spacing of 7.5 kHz is also possible. Sub-carrier spacing is constant regardless of channel bandwidth. To allow for operation with differently sized spectrum allocations, the transmission bandwidth is instead altered by varying the number of OFDM sub-carriers as shown in Table 1.

*Table 1: Number of sub-carriers for the different downlink and uplink transmission bandwidths*

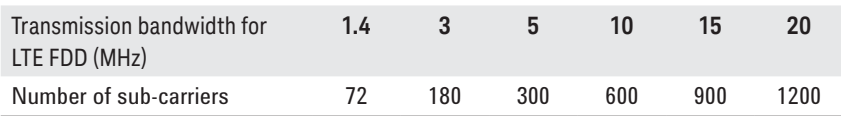

This LTE overview information provides a quick review of some of the physical-layer characteristic of an LTE signal. Please refer to the Keysight 3GPP Long Term Evolution application note, literature number 5989-8139EN, for in-depth LTE technical information.

## LTE Overview (continued)

## Frame Structure

There are two radio frame structures for LTE: frame structure type 1 (FS1) for full duplex and half duplex FDD, and frame structure type 2 (FS2) for TDD. The frame structure for full duplex FDD is shown in Figure 3.

FS1 is optimized to co-exist with 3.84 Mbps UMTS system. This structure consists of ten 1 ms sub-frames, each composed of two 0.5 ms slots, for total duration of 10 ms. The FSQ is the same in the uplink and downlink in terms of frame, sub-frame, and slot duration, although the allocation of the physical signals and channels is quite different. Uplink and downlink transmission are separated in the frequency domain.

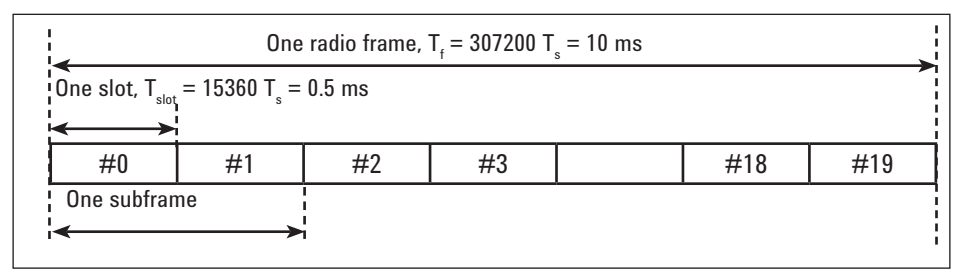

*Figure 3. LTE frame structure type 1 (TS 36.211 V8.30)*

The structure of FS2 is much more flexible than the structure of FS1. An example of an FS2 structure is shown in Figure 4. This example shows 5 ms switch-point periodicity and it consists of two 5 ms half-frames for a total duration of 10 ms. Sub-frames consist of either an uplink or downlink transmission or a special sub-frame containing the downlink and uplink pilot timeslots (DwPTS and UpPTS) separated by a transmission gap guard period (GP). The allocation of the sub-frames for the uplink, downlink, and special sub-frames is determined by one of seven different configurations. Sub-frames 0 and 5 are always downlink transmissions, and sub-frame 1 is always a special sub-frame, but the composition of the other sub-frames vary depending on the frame configuration.

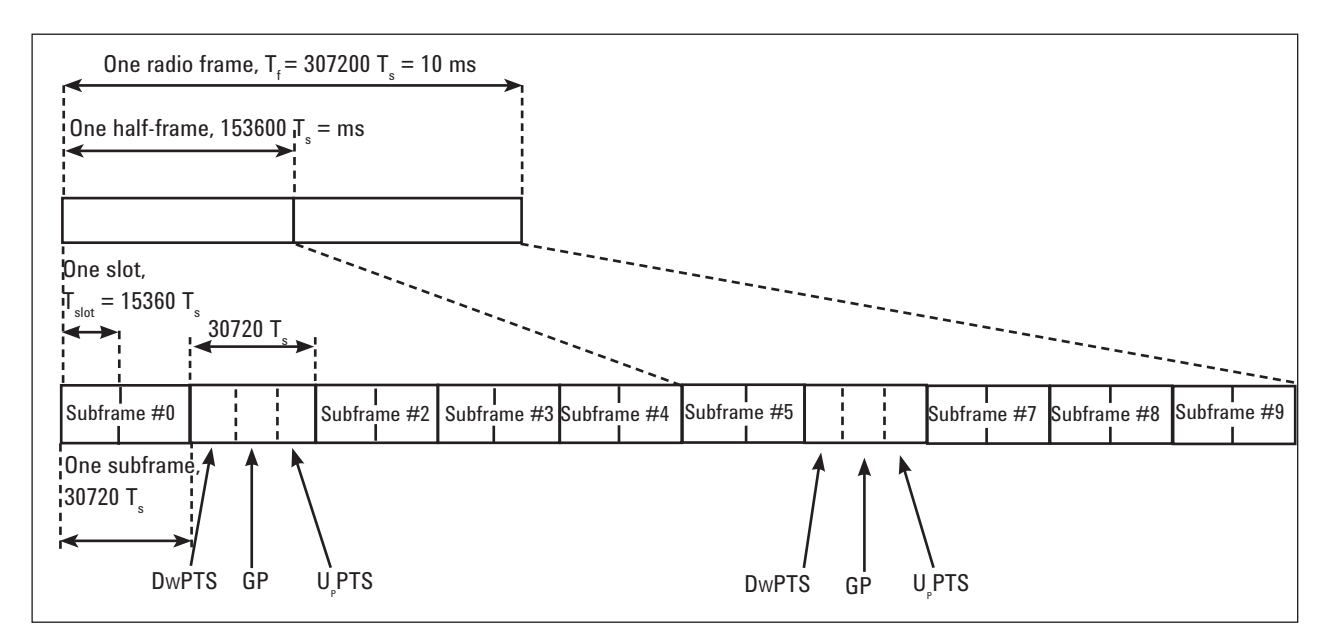

*Figure 4. LTE frame structure Type 2 (5 ms switch-point periodicity) (TS 36.211 V8.20)*

# Demonstration Preparation

These demonstrations focuses on LTE measurements over a LAN connection.

The following instruments and software are used in this demo guide:

- E4438C ESG vector signal  $q$ enerator<sup>1</sup>
- N1911A/N1912A P-Series power meter
- N1921A/1922A P-Series wideband power sensor
- N7625A (for LTE-TDD) and N7624B (for LTE-FDD) Signal Studio software**<sup>2</sup>**

Keysight Signal Studio is a Windowsbased utility software that simplifies creation of standard or customized LTE waveform. With the Signal Studio software, the desired LTE waveform profile can be configured and downloaded into a signal generator, and the signal generator will then generate the waveform for testing.

To download and update instrument firmware and software, visit:

- www.keysight.com/find/wideband
- www.keysight.com/find/esg
- www.keysight.com/find/mxg
- www.keysight.com/find/signalstudio

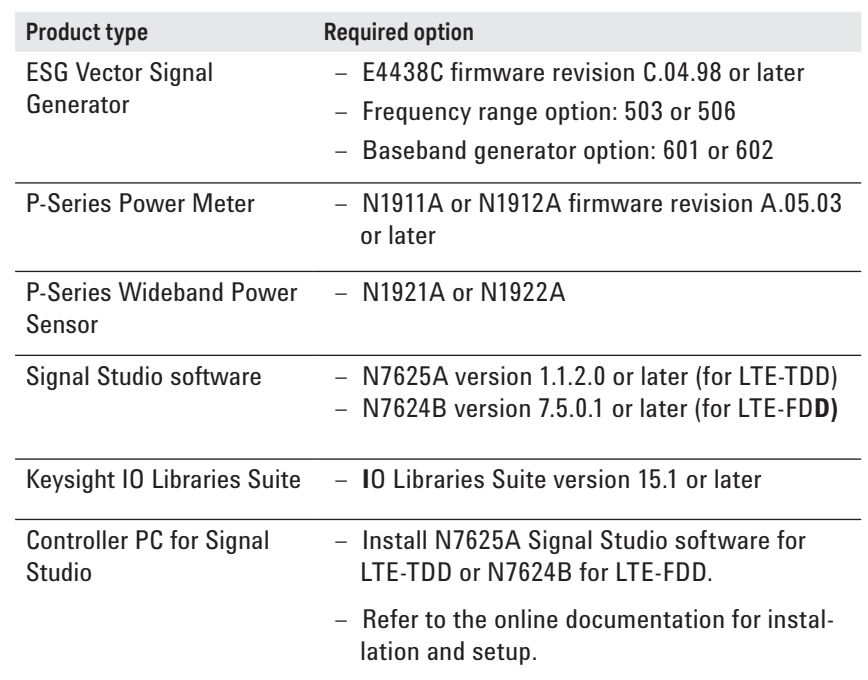

## Connecting the PC, ESG, and P-Series instructions

- 1. Connect the PC to the E4438C ESG signal generator via a LAN cable.
- 2. Launch the Keysight Connection Expert application (Keysight IO Libraries Suite) and verify the connection of the ESG signal generator.
- 3. Connect the P-Series power meter and sensor as shown in Figure 5.
- 4. Connect a BNC cable from the ESG signal generator's rear-panel Event 1 to the rear panel Trig In of the P-Series power meter.

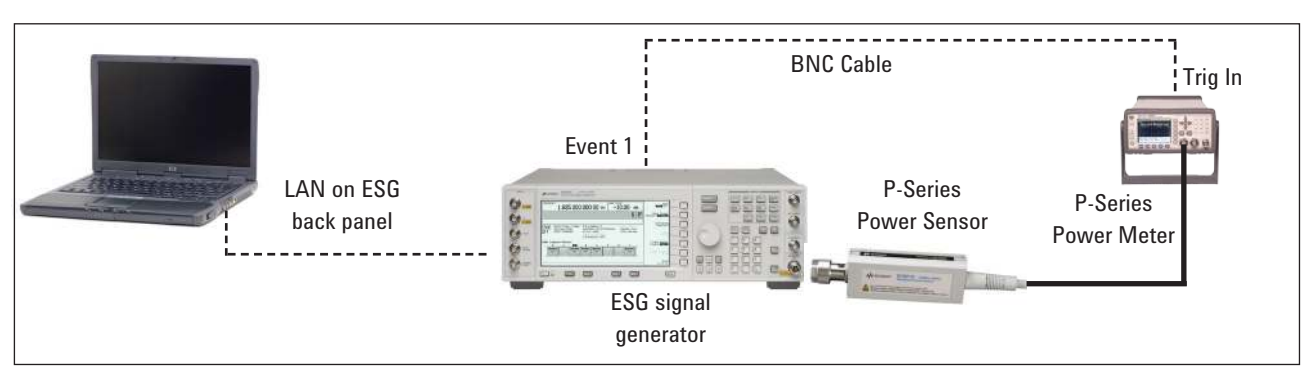

*Figure 5. P-Series power meter and ESG signal generator setup diagram*

- *1. Alternatively, you can use the N5182A MXG vector signal generator, firmware revision A.01.45 or later, frequency range option 503 or 506, and baseband generator option: 651 or 652.*
- *2. N7625A is the LTE-TDD signal measurement PC platform software. For LTE-FDD signal measurement, N7624B can be used.*

# Establishing a communication link between EGS Signal Generator, Keysight IO Libraries Suite, and N7624B/N7625A Signal Studio software

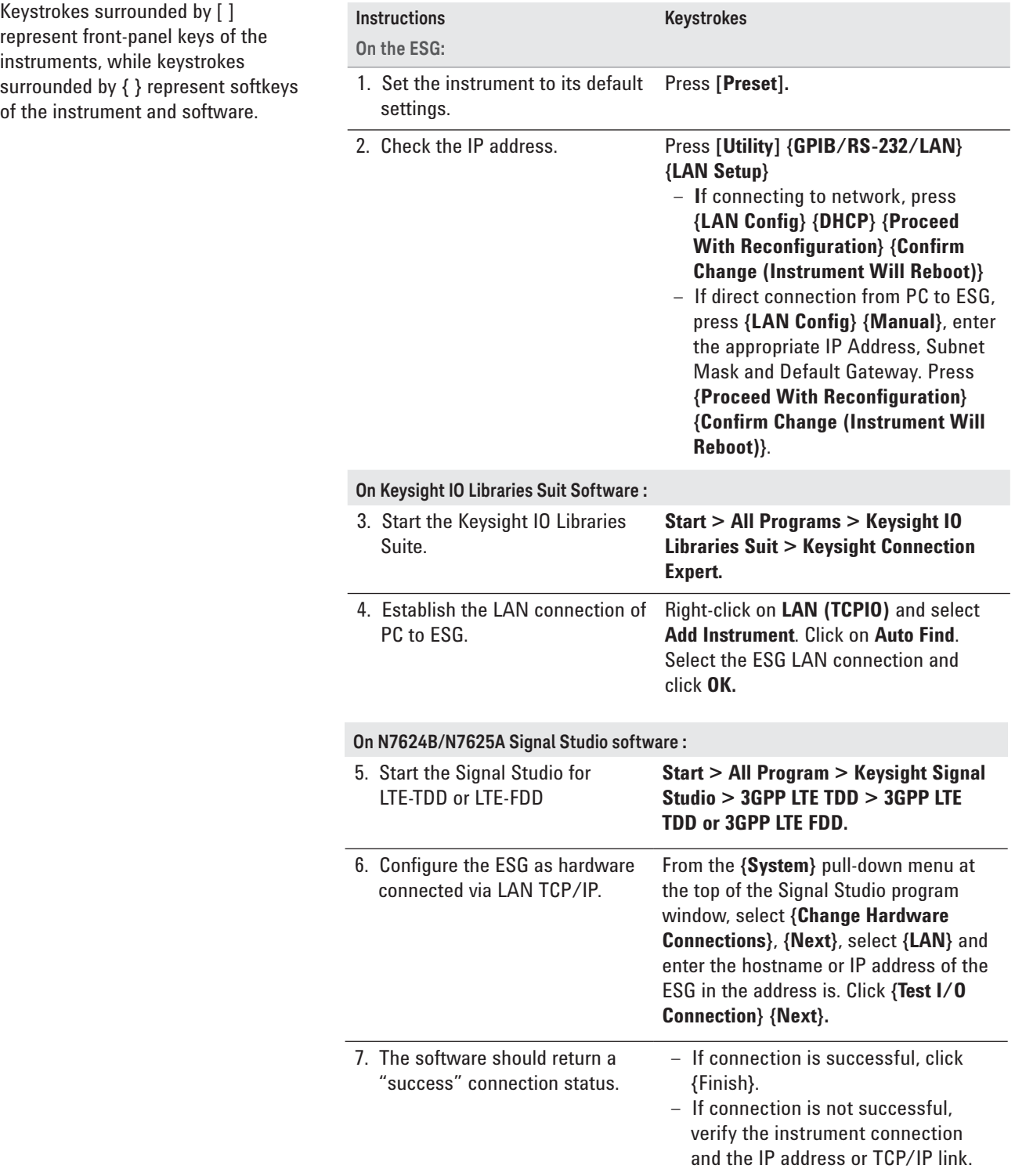

# Part 1: LTE-TDD Sub-Frame Burst Power Measurement

## Downloading LTE-TDD mode profile into ESG Signal Generator

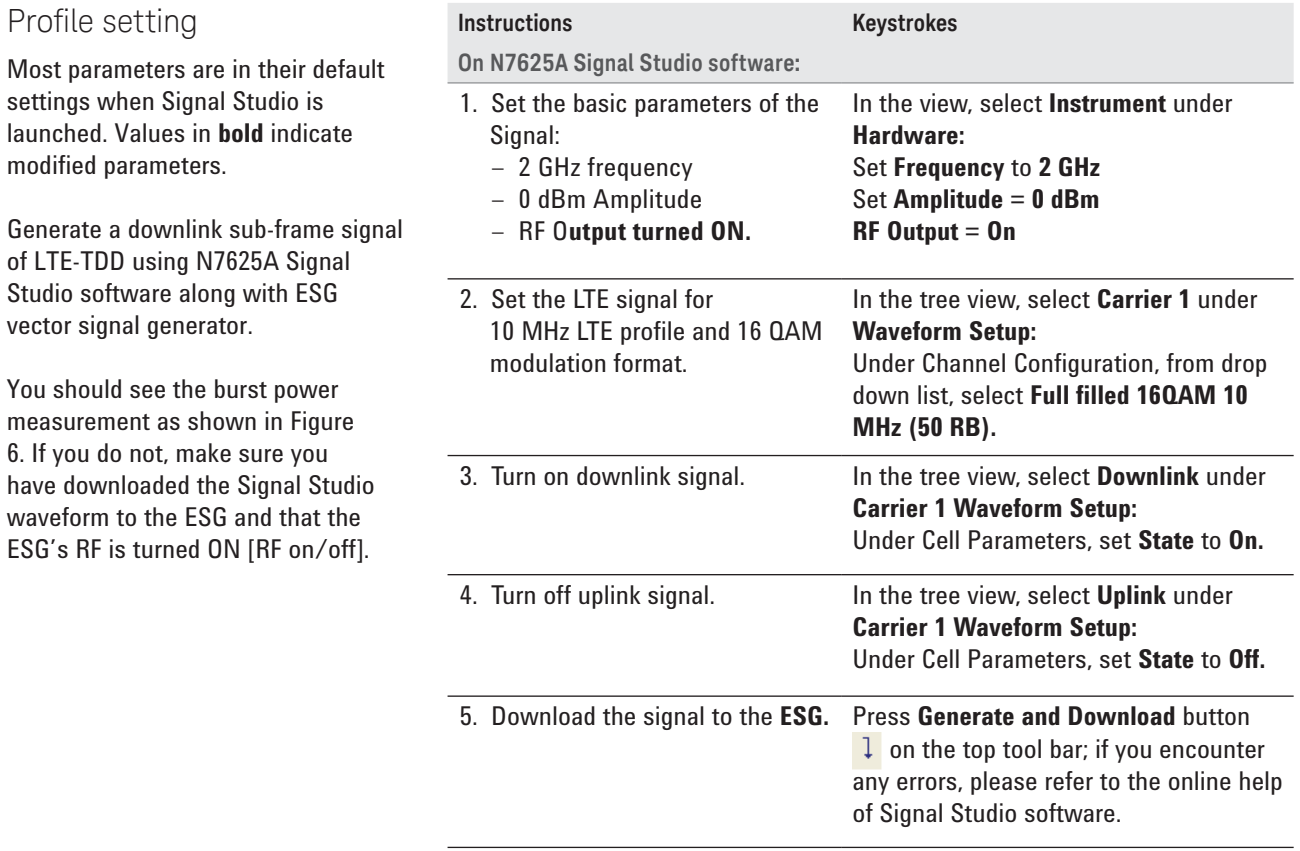

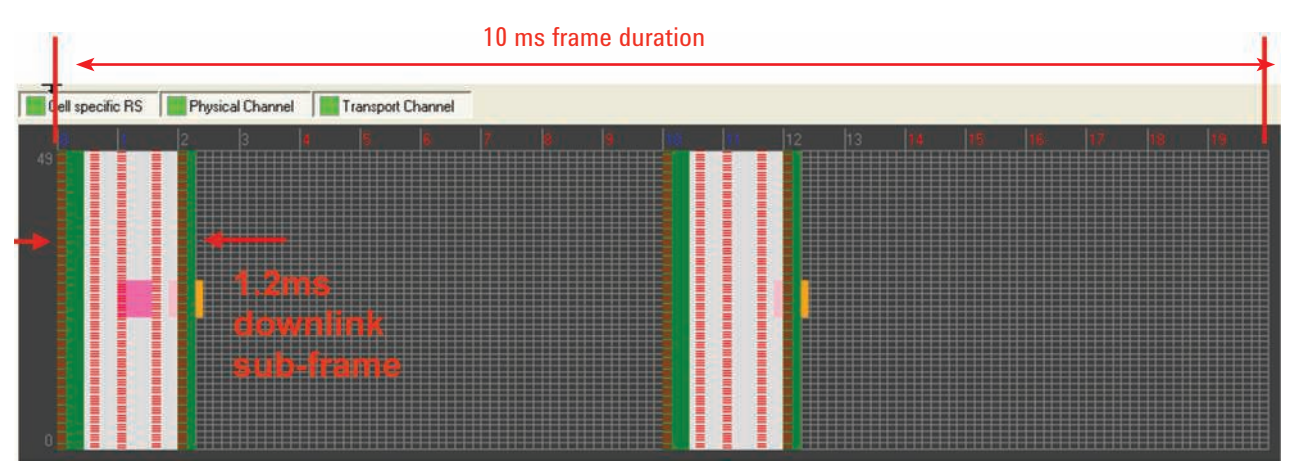

*Figure 6. Sub-frame duration 1.2 ms of downlink signal captured with N7625B Signal Studio software*

# Measuring Downlink Sub-Frame Burst Power of LTE-TDD

Set up the P-Series power meter/ sensor to measure the downlink sub-frame signal of LTE-TDD.

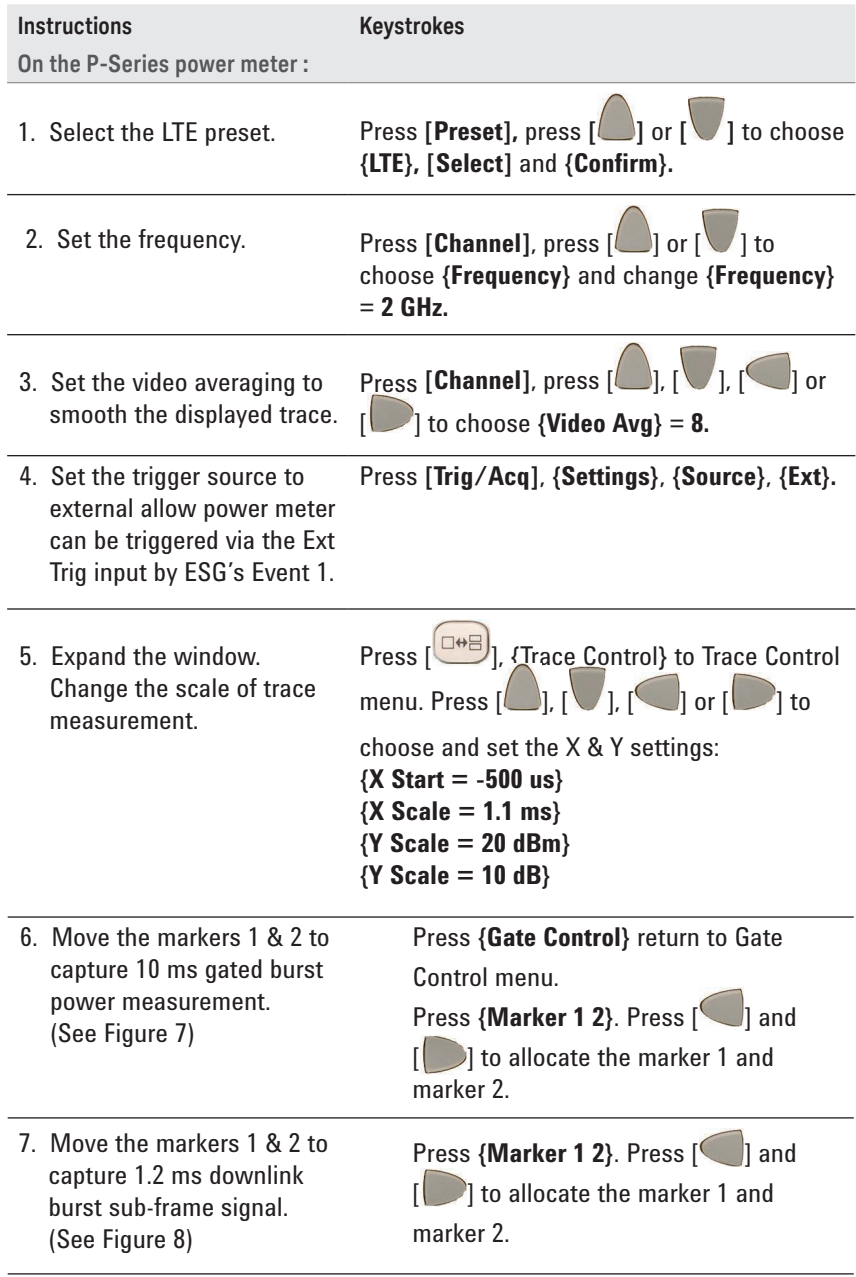

## Measuring Downlink Sub-Frame Burst Power of LTE-TDD *(continued)*

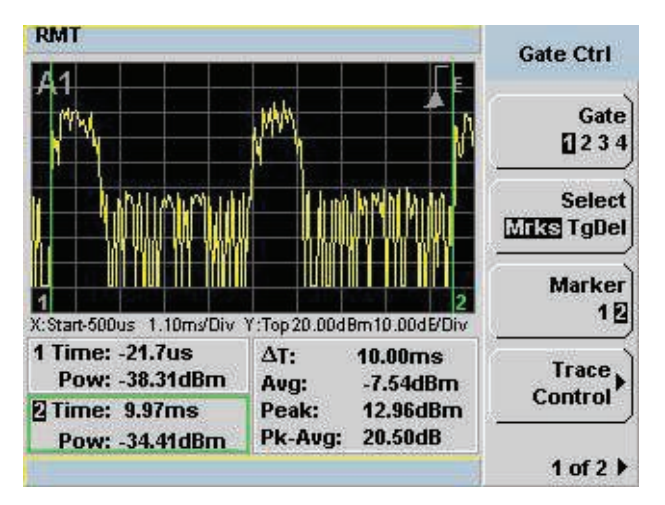

*Figure 7. LTE waveform duration at 10 ms in TDD mode. In the P-Series power meter, green lines (Marker 1 and Marker 2) indicate the start and end burst waveform of the signal.*

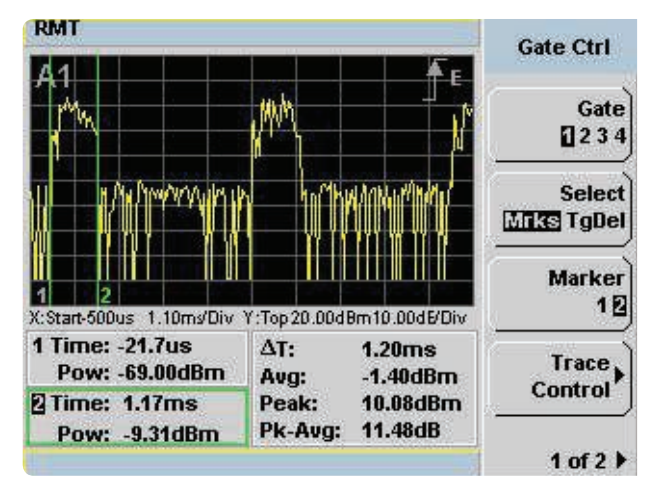

*Figure 8. Downlink average burst power signal measures -1.40 dBm at 1.2 ms sub-frame duration. In the P-Series power meter, green lines (Marker 1 and Marker 2) indicate the start and end burst sub-frame signal of the downlink.*

# Measuring Uplink Sub-Frame Burst Power of LTE-TDD

**Instructions Software Requirements On the Signal Studio signal:** 1. Turn off downlink signal. In the tree view, select **Downlink** under **Carrier 1 Waveform Setup**. Under Cell Parameters, set **State** to **Off.** 2. Turn on uplink signal. In the tree view, select **Uplink** under **Carrier 1 Waveform Setup**. Under Cell Parameters, set **State** to **On.** 3. Download the signal to the **ESG.** Press **Generate** and **Download** button  $\downarrow$  on the top tool bar; if you encounter any errors; please refer to the online help for Signal Studio software. Generate an uplink sub-frame signal using N7625A Signal Studio software along with ESG vector signal generator.

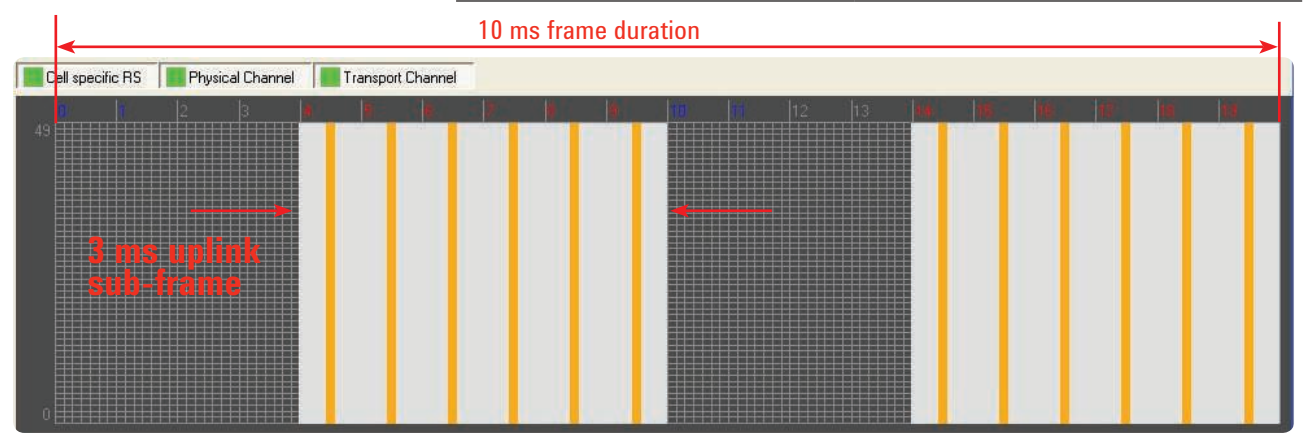

*Figure 9. Sub-frame duration 3 ms of uplink signal captured with Signal Studio*

Set up the P-Series power meter/ sensor to measure the uplink subframe signal of LTE-TDD.

**Instructions Keystrokes On the P-Series power meter:**

1. Move the markers 1 & 2 to capture 3 ms uplink burst sub-frame signal. (See Figure 10). From Gate Control menu, press **{Marker 1 2}**. Press  $[$   $]$  and  $[$   $]$  to allocate the marker 1 and marker 2.

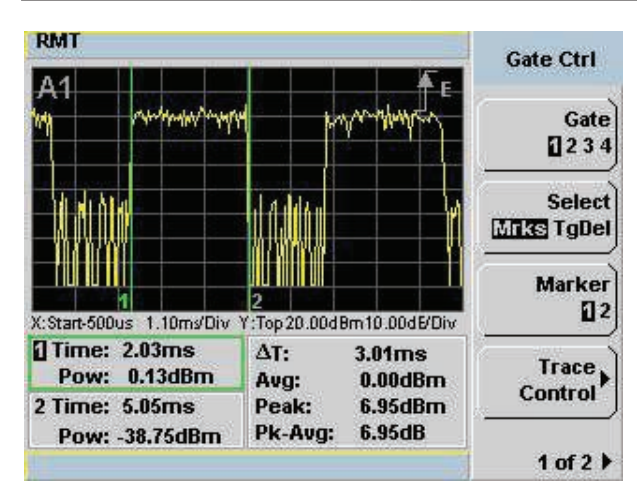

*Figure 10. Uplink average burst power signal measures 0 dBm at 3 ms sub-frame duration. In the P-Series power meter, green lines (Marker 1 and Marker 2) indicate the start and end burst sub-frame signals of uplink.*

## Part 2 : LTE-TDD CCDF Power Statisctical Measurement

CCDF is generally measured with data that is as random as possible to match the Gaussian curve. The CCDF waveform provides statistics for the input signal, analyzed over 1 seconds asynchronously to any features of the signal. 100 MHz samples are histogrammed in real time so we can have the statistics on 100 million samples.

The P-Series power meter provides waveform CCDF measurement in graphical and table formats (See Figure 12 and Figure 13). In Figure 11, the Signal Studio under waveform setup shows that the CCDF plot and the table to the left of the CCDF plot display the calculated peak-to-average values. The blue line represents the Gaussian noise and the yellow line represents the input signal. Prior to measurement, a reference trace is set and compared with the Gaussian noise trace.

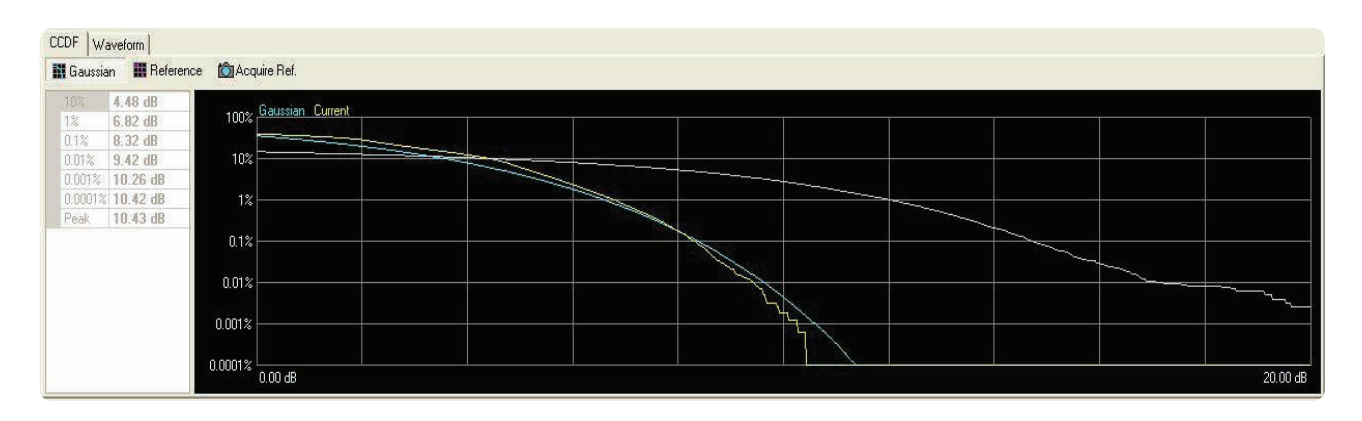

*Figure 11. Waveform CCDF calculates the CCDF and peak-to-average ratio using the entire LTE-TDD waveform (with downlink signal off and uplink signal on)*

## LTE-TDD CCDF Power Statisctical Measurement *(continued)*

Set up the P-Series power meter/ sensor to measure the LTE-TDD statistical CCDF (downlink signal off and uplink signal on only).

![](_page_13_Picture_168.jpeg)

![](_page_13_Figure_3.jpeg)

![](_page_13_Figure_4.jpeg)

| <b>RMT</b> |                                                  |               |   | <b>CCDF</b>  |
|------------|--------------------------------------------------|---------------|---|--------------|
| А          |                                                  |               |   | <b>Table</b> |
|            | 10%                                              | 4.46dB        | Ł | Statistical  |
|            | 1%                                               | 6.83dB        |   | Settings     |
|            | 0.1%                                             | 8.35dB        |   |              |
|            | 0.01%                                            | 9.44dB        |   |              |
|            | 0.001%                                           | 10.21dB       |   |              |
|            | 0.0001%                                          | 10.56dB       |   |              |
|            | 0.00000<br>%                                     | $: 10.643$ dB |   |              |
|            | $dB$ 0.000                                       | : 31.333%     |   |              |
|            | Sample Count: 100M<br><b>Elapsed Count: 100M</b> |               |   |              |
|            |                                                  |               |   | 1 of 1       |

*Figure 13. CCDF table format*

# Part 3 : LTE-FDD Average Burst Power Measurement

## Downloading LTE-FDD mode profile into ESG Signal Generator

Note: To establish a communication link between ESG signal generator, Keysight IO libraries Suite and N7624B Signal Studio software for LTE-FDD, please refer to page 8 for detailed procedures.

## Profile setting

Generate a downlink LTE signal u 3GPP LTE-FDD Signal Studio along with the Keysight ESG vector sign generator.

![](_page_14_Picture_201.jpeg)

## Measuring Average Burst Power of LTE FDD

Set up the P-Series power meter/ sensor to measure average burst power of LTE-FDD.

![](_page_14_Picture_202.jpeg)

![](_page_14_Picture_9.jpeg)

*Figure 14. Average burst power of LTE-FDD measurement at 0 dBm*

# Conclusion

Accurately measuring the sub-frame burst power of LTE-TDD and average burst power of LTE-FDD are very important for LTE conformance testing. The P-Series power meter/sensor are capable to measure downlink/uplink sub-frame signal of LTE-TDD and average burst power of LTE-FDD accurately. This document outlines the following key features of the P-Series power meter/sensor for LTE power measurement conformance testing:

- One-button LTE predefined preset to simplify the measurement setup effectively
- Auto-trigger with hold off
- 30 MHZ video bandwidth capable to capture 20 MHz video bandwidth of LTE signal
- 100 Msa/s
- Measurement speed match burst rate: useful for high speed dynamic transmitter power calibration
- Power statistical CCDF graphical and tabular format

# Ordering Information

For further information, refer to P-Series Power Meters and Power Sensors Configuration Guide, Literature No : 5989-1252EN

![](_page_15_Picture_153.jpeg)

# Related Keysight Literature

![](_page_15_Picture_154.jpeg)

# Reference

![](_page_15_Picture_155.jpeg)

# Related Web Resources

For the latest and most complete applications and information, please refer to the following URL:

www.keysight.com/find/wideband\_powermeters

www.keysight.com/find/lte

#### myKeysight

#### myKeysight

www.keysight.com/find/mykeysight

A personalized view into the information most relevant to you.

#### www.lxistandard.org

LAN eXtensions for Instruments puts the power of Ethernet and the Web inside your test systems. Keysight is a founding member of the LXI consortium.

#### www.pxisa.org

## Three-Year Warranty

measurements.

#### www.keysight.com/find/ThreeYearWarranty

Keysight's commitment to superior product quality and lower total cost of ownership. The only test and measurement company with three-year warranty standard on all instruments, worldwide.

![](_page_16_Picture_11.jpeg)

## Keysight Assurance Plans

www.keysight.com/find/AssurancePlans Up to five years of protection and no budgetary surprises to ensure your instruments are operating to specification so you can rely on accurate

![](_page_16_Picture_14.jpeg)

### www.keysight.com/go/quality

Keysight Technologies, Inc. DEKRA Certified ISO 9001:2008 Quality Management System

#### Keysight Channel Partners

#### www.keysight.com/find/channelpartners

Get the best of both worlds: Keysight's measurement expertise and product breadth, combined with channel partner convenience.

www.keysight.com/find/signalstudio

#### For more information on Keysight Technologies' products, applications or services, please contact your local Keysight office. The complete list is available at: www.keysight.com/find/contactus

#### Americas

![](_page_16_Picture_275.jpeg)

#### Asia Pacific

Australia 1 800 629 485 China 800 810 0189 Hong Kong 800 938 693 India 1 800 112 929 Japan 0120 (421) 345 Korea 080 769 0800 Malaysia 1 800 888 848 Singapore 1 800 375 8100 Taiwan 0800 047 866 Other AP Countries (65) 6375 8100

#### Europe & Middle East

![](_page_16_Picture_276.jpeg)

United Kingdom 0800 0260637

For other unlisted countries: www.keysight.com/find/contactus (BP-07-10-14)

![](_page_16_Picture_30.jpeg)

This information is subject to change without notice. © Keysight Technologies, 2010 - 2014 Published in USA, July 31, 2014 5990-4063EN www.keysight.com